## **slider**

Joseph J. Carlson

Copyright © Copyright©1996 Joseph Carlson

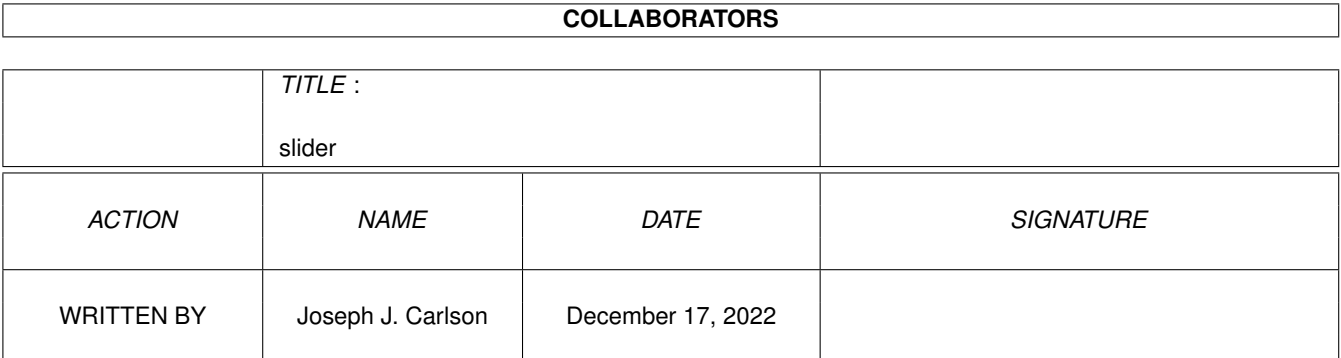

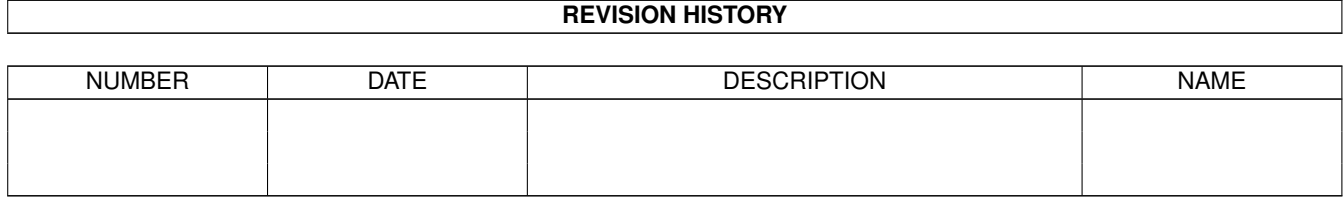

# **Contents**

#### 1 slider

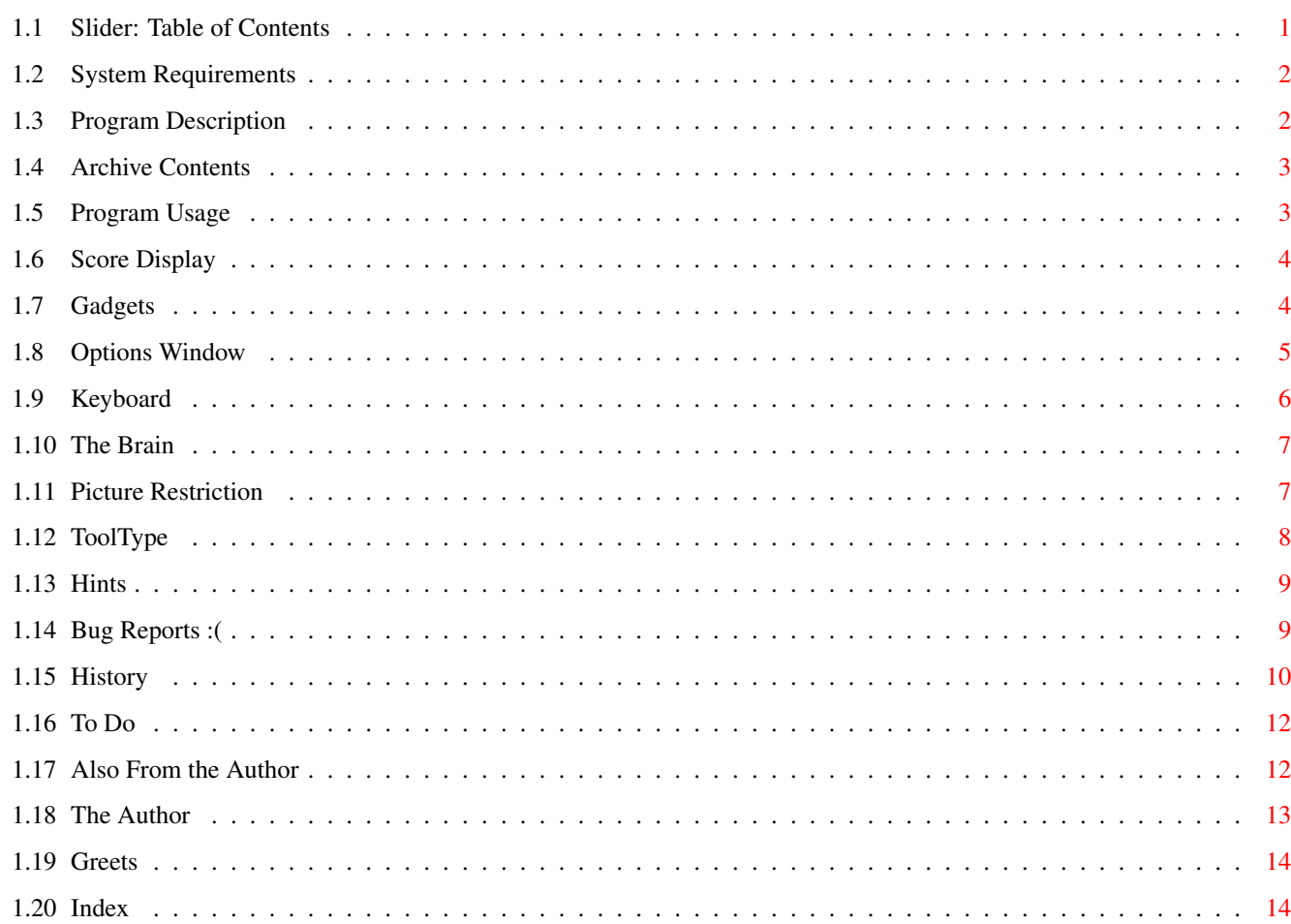

 $\mathbf{1}$ 

## <span id="page-4-0"></span>**Chapter 1**

**slider**

### <span id="page-4-1"></span>**1.1 Slider: Table of Contents**

SLIDER - Version 2.0 11-January-96 Copyright ©1996 Joseph~Carlson , All Rights Reserved This software IS freely redistributable as long as no files~in~the~ archive are modified or deleted.~This program is SHAREWARE (sort of), if~you~use it and like it, you MUST send me an email . That's~all, $\sim$ that's~it... No money, just gratitude! :) TABLE OF CONTENTS: ~SYSTEM~REQUIREMENTS~ ~PROGRAM~DESCRIPTION~ ~  $\sim\sim\sim\sim\sim\sim\, \rm{USAGE} \sim \sim\sim\sim\sim\sim\sim$  $\sim\sim\sim\sim\sim\sim\mathrm{HINTS}$   $\sim\sim\sim\sim\sim\sim\sim\sim$  $~\sim~\sim~\sim~\text{BUG~\sim}$ REPORTS $~\sim~\sim~\sim~\sim~$  $~\sim~\sim~\sim~\sim~\text{HISTORY}~\sim~\sim~\sim~\sim~\sim~\sim~$ 

 $\sim\sim\sim\sim\sim\sim\text{TO}\sim$ DO~~~~~~~~

~~ABOUT~THE~AUTHOR~~~

 $\sim$  GREETINGS  $\sim$   $\sim$ 

### <span id="page-5-0"></span>**1.2 System Requirements**

```
SYSTEM REQUIREMENTS
```
Requires Kickstart 2.0 or higher.

Any Amiga from A500 to A4000.

- · If your machine has WB3.0+, the program asks the system for the video mode that most closely matches 640x480, 64 colors (VGA Productivity). This results multiscan if available, or Euro72, DblPAL, PAL hires-lace, etc... On ECS machines, this may even use your graphics card if made available to Intuition.
- · With WB2.x, or if 64 color hires mode is not available, a 16 color hires-lace screen is opened in the default mode that the computer was booted in (NTSC or PAL).

For full speed and visual effect, I highly recommend use~on~AGA machines.

### <span id="page-5-1"></span>**1.3 Program Description**

#### PROGRAM DESCRIPTION

Slider is a puzzle similar to those~little~number~slide~puzzles~we~have~all played with at one time~or~another.~This~version~features a~nice~high~res marble background with~embossed~wood~pieces.~The~size of~the~puzzle is~adjustable in width and~height.

The object is to move the pieces as quickly~as~possible~until~they~are in~numerical order. You move~pieces by pointing~to~the piece~you~want~ to~move,~and pressing the left mouse button. If there~is~a~blank~space in~the~row or~column of the piece you click on.

Click here to see the archive contents. FEATURES

- Width and height are individually adjustable from 2 to 8 pieces.
- · Different graphics may be loaded in place of the default puzzle pieces. Standard IFF pictures may be used.
- · Sounds are in standard 8SVX format.
- Best 5 times for the puzzle are shown.
- The computer can solve the puzzle for you.
- · Sound allocation is system friendly. You can play tunes with your favorite mod-player while playing Slider.
- Enhanced graphics for AGA users or WB3.1 users with graphics cards.

slider 3/15

· Preferences are saved as icon tooltypes.

### <span id="page-6-0"></span>**1.4 Archive Contents**

```
THIS ARCHIVE INCLUDES:
 README - Aminet/BBS description file
 Slider.info - The drawer icon.
 Slider/
    Slider - The game and its icon
    Slider.info
    Slider.quide - This text and its icon.
    Slider.guide.info
 Slider/graphics/ - Drawer for graphics files
    Display_AGA.ilbm - Graphics for game (32 color)
    NumberedTiles_32.iff - Default Tile graphics (32 color)
    Display_ECS.ilbm - Graphics for game (8 color)
    NumberedTiles 8.iff - Default ECS tile graphics (8-color)
    Summer_8.iff - 8 color picture (*)<br>Teddies_32.iff - 32 color picture (*)
                          - 32 color picture (*)
 Slider/sounds/ - Drawer for sound effects
    Beep.8svx
    click1.8svx
    click2.8svx
    crump.8svx
    Win.8svx
```
(\*)The original 256 color "royalty free" digitized pictures can be found on the VISIONS (July 94) CD from Walnut Creek CDROM.

Additional graphic images are available separately to keep this archive at a reasonable size.

### <span id="page-6-1"></span>**1.5 Program Usage**

#### INSTALLATION

This archive decompresses into its own drawer. Just~copy~or~move~the~ drawer and its icon into~whatever directory you want to~keep~it~in~(simple).

PROGRAM USAGE

To run, just double-click its icon. Slider will display  $a<sup>2</sup>$ scoreboard  $\sim$ 

the~puzzle, and some gadgets . ~Clicking on the SHUFFLE gadget~ will reset~the~clock to 0 and shuffle the puzzle pieces. Just select~ with~the mouse~which~piece you want to slide and that piece will move (if it~can). The~clock~starts~when the first piece is moved. The clock will stop~when the~puzzle~is back in numerical order. Your time and number of~moves will~be~recorded in the high scores display.

All gadgets on the main screen have keyboard shortcuts .

When a puzzle is solved, the blank space is filled in with the last~piece~ to~show you the completed~picture.

Slider may also be run from a shell. Just type its path if its not~in~your current directory and~name. Slider does not take any arguments~from~the~ command line.

> Main Screen Gadgets Score~Display

> > Keyboard

Options~Window

ToolTypes

### <span id="page-7-0"></span>**1.6 Score Display**

THE SCORE DISPLAY

The large green display is the time elapsed (accurate to 1/10th of~a~second)~with the smaller green~numbers being the size of the puzzle and~the~number~of moves made.

The red displays underneath the green ones indicate the last~5~quickest~scores for solving the current~puzzle. This table is~cleared~whenever a new~size puzzle or different picture is selected.

A character is displayed to the left of the moves count to~indicate~what~mode the game is in. A "C"~indicates the computer is solving~or has~solved~the puzzle. A "P" indicates the game is paused.

### <span id="page-7-1"></span>**1.7 Gadgets**

MAIN SCREEN GADGETS

There are 6 gadgets above the score~display.~Keyboard~shortcuts~are~ also~shown. They are: QUIT: Q - Quits the game. (Imagine that... :) or <Esc> OPTIONS: O - Opens the options window for adjusting game parameters. (See THE~OPTIONS~WINDOW page.) PAUSE: P - Stops the clock until another piece is moved or PAUSE is clicked again. SOLVE: S - Signals the computer to solve the puzzle for you! (Clicking it again will put the game in PAUSE mode so you can finish it.) Note that if the computer does not attempt to solve an incomplete puzzle, then the puzzle is unsolvable.

- HELP: H Display what the finished puzzle looks like~for or <Help> 2 seconds. This is very helpful with~pictures that don't have numbers.
- SHUFFLE: Shuffles the pieces around and resets the clock <spacebar> to 0. The clock starts when you move your first piece. The larger the puzzle, the longer the shuffling takes.

### <span id="page-8-0"></span>**1.8 Options Window**

#### THE OPTIONS WINDOW

This~allows~you~to~customize~the~puzzle.~The~gadget~descriptions~and keyboard~short~cuts~are:

PUZZLE SIZE: <W>, <H> - You can select any combination of width and height (from 2 to 8) for the number of puzzle pieces.

VISIBLE SHUFFLE: <V> - When checked, you get to~watch~the~pieces get shuffled on the screen. If not checked, the~new new puzzle will appear instantly when SHUFFLE is is pressed.

ALWAYS SOLVABLE: <A> - This determines what method is used to shuffle the pieces. If checked, the computer will start with a solved puzzle and then randomly move the pieces around. The number of moves depends on the size of the puzzle.

When this is~not~checked,~the~computer~will~start with an empty puzzle and~drop~pieces~in~random places in the puzzle. This~is~very~quick,~ but the resulting puzzle may not always be solvable.

QUICK SOLVE: < Q> - This selects what speed the

computer will solve a puzzle. When checked, it solves it as fast as it can  $\leftrightarrow$ (up to 60 moves/sec.) If left unchecked, the computer will solve the puzzle no faster than 10 moves/second. NUMBERS: <N> - When this is checked, the program will add a number to each piece indicating the order of the puzzle. This makes solving pictures much more simple. GRID LINES: <G> - Selecting this will cause slider to add shine and shadow lines to the puzzle pieces to make each piece stand out more. FILENAME: <F> - The text gadget allows for entering the name of an IFF picture to load for the puzzle pieces. The File requester gadget is there to pop up an ASL file requester from which the file can be chosen. (See Picture~Restrictions .) TILETYPE: <T> - This MX gadget let's you specify what order the pieces should be shown in. If the picture file chosen has numbered pieces such as the default 'NumberedTiles\_xx.iff" file, then 'Numbers' should be selected. If the file is just a picture, then choose 'Picture'. \* When a new file is entered, this gadget will set itself to 'Numbered' if the filename starts with the letters 'num'. Otherwise 'Picture' will be selected.

SAVE: <S> - This saves your options to Slider's icon as ToolTypes

If the Slider icon is missing, one will be created using the image of your default tool icon.~~These~saved~settings~will~still~be~there next time you run Slider.

USE: <U> -~This~uses~your~current~settings~without~saving~them!

CANCEL: <C> - This returns you to the puzzle, ignoring any new settings.

### <span id="page-9-0"></span>**1.9 Keyboard**

#### THE KEYBOARD

.

You can also move the puzzle pieces by using the cursor keys~or~numeric~keypad keys. This will move~the piece that is on the side of~the~blank~space that you point to. (?) For example, if you press~UP, the~piece~up~above the blank space will move. A little confusing, but it really~hurts~to~play~this way. Just use the mouse, I am not responsible for~any~hand~injuries caused by anyone playing~this game with the keyboard.

Cursor key directions are reversable using the "KEYREVERSE=TRUE"~

```
tooltype
 in~the Slider icon.
```
All the gadgets on the

```
main screen
 and in the
Options window
have keyboard~shortcuts. These are usually the first letter in \leftrightarrowth\alpha
```
name of the gadget.

### <span id="page-10-0"></span>**1.10 The Brain**

#### THE BRAIN

If you select SOLVE, the computer will solve each piece~in~order~until~it~reaches the bottom two~rows. It will then solve~the~last~two~rows~simultaneously from left to right. If the~puzzle~is~unsolvable,~then~the~computer will not even try to solve one~piece. The~fastest~that~computer is allowed to move normally is~once~every~Intuitick~(0.1~seconds).~Because the window doesn't get~every~intuitick~message, and~the~computer pauses in between move~sequences,~it's~time will~be slower than~10~moves a second. It's still faster than~I've~seen~anyone~play this, so I~had~no desire to speed it up until I was~curious at~just how fast it would~go.~Selecting the Quick Solve gadget in~the Options~window will allow~the~computer to solve the puzzle at full speed~(limited to~about~30~moves/second.)

### <span id="page-10-1"></span>**1.11 Picture Restriction**

#### PICTURE RESTRICTIONS

The pictures you load as puzzle pieces must have no more than~32~colors~(8-colors ECS) and be at least~384x384 in size. They must also be~in~a~standard IFF ILBM form (which is what most Amiga programs~use).

I know it sounds like very few colors, but the scheme I am using to~keep~2~separate palettes on one~screen requires each palette be the~same~size.~There is no remapping done to the picture file being~loaded.~Still, a~lot~can be done with these few colors. And besides, Slider was~never meant~to~be a~picture viewer.

Any attempt to load a file that does not meet the requirements~will~result~in a requester telling you~the size and depth of the file~you~attempted to~load, and the size and depth you are allowed.

For those who feel too restricted by this, see the SCRDEPTH tooltype. .

For those who need to know everything, here are~descriptions~of~the~

### <span id="page-11-0"></span>**1.12 ToolType**

TOOL TYPES

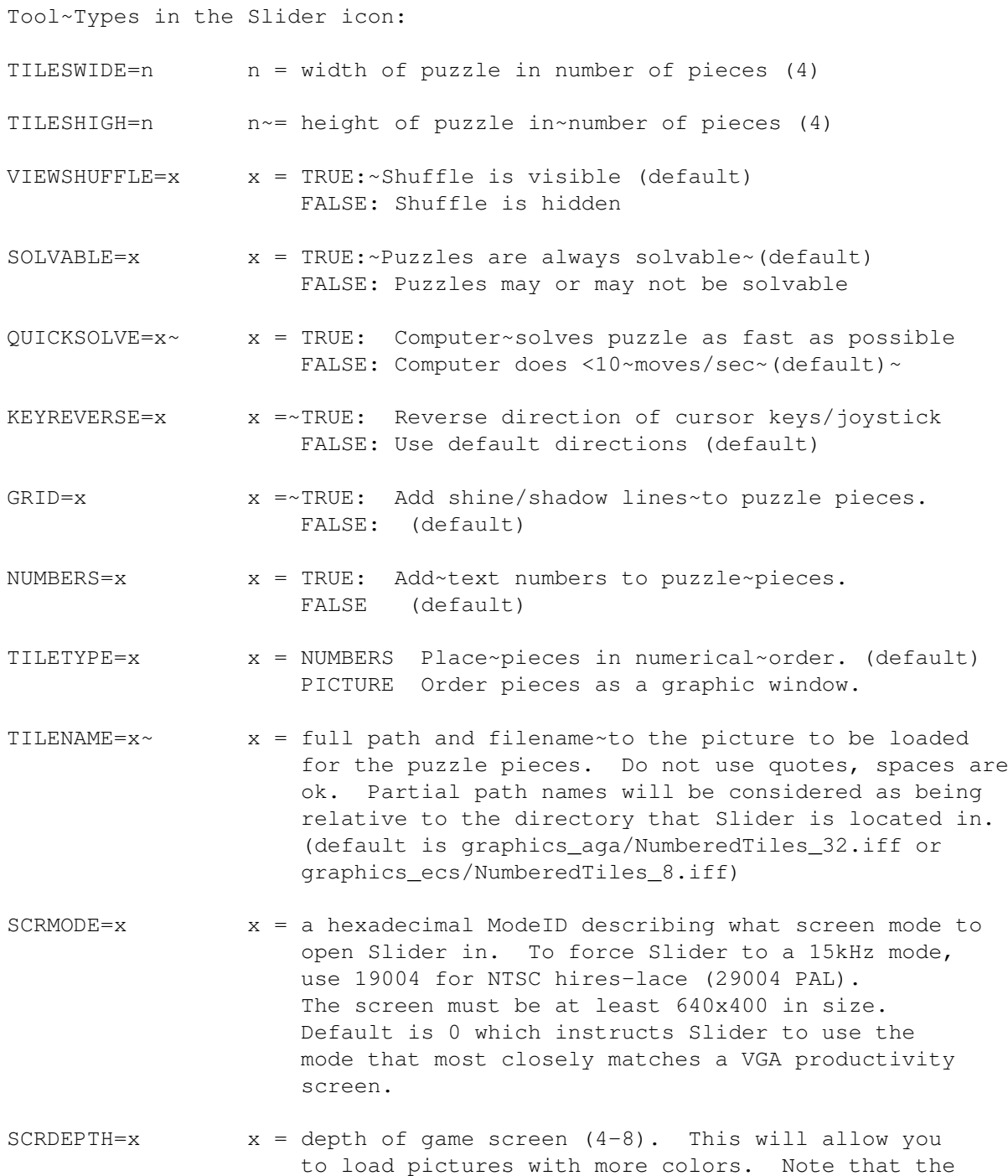

maximum number of colors in a loaded picture will be half the number of colors on the screen. The default is 6 for AGA (4 for ECS) which gives a fair number of colors on standard machines while retaining fast speed.

Below this, if a tooltype reads "\*\*\*DON'T~EDIT~THE~FOLLOWING~LINES!!\*\*\*" then all the remaining tooltypes that follow~are a~description of~an~icon image~for use under Nicola~Salmoria's NewIcons system.

\* If any of the Tooltypes are set to unreasonble values (ie. bad screen mode), Slider will fall back to the default value for that option.

### <span id="page-12-0"></span>**1.13 Hints**

#### **HINTS**

Just hold the mouse button down when moving pieces. Your~mouse~button~probably won't last long if~you click it once every move. It's~about~1000~moves to solve an 8x8 puzzle (I had to replace my left~mouse~button~before I~realized I should put this feature in.)

If you get stuck on one piece, press SOLVE to see how the~computer~puts~it in, then press SOLVE~again to stop the computer and finish~the~puzzle~yourself. Read "

THE~BRAIN " section to see what order~the~computer~solves~the puzzle in.

If you activate another window to check on something else running~on~your~Amiga, Slider will pause~the clock and wait for you to you~reactivate~the~Slider window.

Should Slider come up on a garbled screen, it's probably opening it in a mode that you have a "monitors" file for that your monitor does not support. Either remove the offending monitor file from your "devs:monitors/" directory or use the SCRMODE

tooltype to force Slider to a specific mode that your monitor does support.

### <span id="page-12-1"></span>**1.14 Bug Reports :(**

#### BUG REPORTS:

I try my hardest to make sure all my programs are completely bug~free.~I~use an A4000 and nothing~iritates me more than downloading a~game~that~doesn't run on this machine. I test all my software on~the A4000~as~well as~on an Amiga 500, trying every combination of

slider the contract of the contract of the contract of the contract of the contract of the contract of the contract of the contract of the contract of the contract of the contract of the contract of the contract of the con

options~possible,~running~other~programs at the same time, and using up LOTS of run~time. I~can now~solve these puzzles almost as~fast as the computer (err...~with~Quick Solve~turned off that is.) If you find a bug, PLEASE let~ me

~know!!!~If I don't~know about it, I can't fix it. Quality is very~important to me.

If you have any problems running Slider, please send information about~your system (model/memory/cards/WB version) and what led to the problem.~Also state what error messages Slider gave. I will try to fix the problem~and get a patch to you ASAP.

I would like to thank all~those who reported bugs and/or emailed comments to me regarding~previous versions of Slider.

### <span id="page-13-0"></span>**1.15 History**

#### HISTORY

VERSION 2.0 11-Jan-96

- · Made TileType selection automatic based on filename. If the first 3 letters of the filename are "Num" then 'Numbers' will be selected, otherwise 'Picture' will be selected. The automatic setting can be manually overidden.
- · Added SCRMODE and SCRDEPTH tooltypes for those who want more.
- When using 'Picture' tile type on a puzzle with a size smaller than 8x8, the pieces closest to center of the picture are used.
- Slight modification to display graphics.

VERSION 2.0 Beta 19-Dec-95

- · Updated docs and translated them to AmigaGuide format.
- · Slider now sets its process name (used to~be~'Background\_Process').
- · Audio routines rewritten from scratch to be more~system~friendly.~ Runs with as many channels it can get. Behaves nicely with other audio device friendly programs like DeliTracker.
- Will run without audio if all channels stolen or not available.
- Sound file separated into individual 8SVX files.
- · Palette fade routine is now done with an interrupt for a real smooth fade.
- Added to config window:
	- · Filename & requester for loading custom tile graphics.
	- · Tile graphics type Tiles may be numbered, or a picture.
- Due to requesters eating up graphics where title bar should~be,  $\sim$ a~real title bar was added.
- Computer Solve no longer attempts to solve unsolvable puzzles.
- · Removed HighPriority option, added Quick Solve Option.
- · Added Config loader/saver (uses icon tooltypes)
- · Seperated Display & Tile graphic files. The AGA pictures are now 32 colors each, and completely independant of each other. ECS pictures are only 8 though...  $(8+8 = 16)$ .
- · Added Images to gadgets on main screen.
- · Score Table now indicates best times for that puzzle.
- · Added 'Lines' option to add shine and shadow lines to tiles.
- · Added 'Numbers' option to add numbers to tiles (nice for pictures).
- · The 'Blank' tile is now contained in display graphics to make its colors independent of the tiles picture.

Version 1.09 18-May-95 (not released)

- · The palette of the mouse pointer is now read from~the~workbench~ screen on AGA machines instead of being fixed to my~colors.~ (non-AGA~machines didn't have this problem to begin with...). If you make~your~own~Slider graphics, don't use colors 17, 18, or 19 because the palette~for~these~3 colors are now defined by the user's pointer prefs.
- · Changed fade routines to take advantage of AGA palette resolution.
- · Optimized loading routines to not use OpenFromLock() which failed if XFH was used.

Version 1.08 29-Apr-95 (not released)

· Bug report indicated that when Slider was opened on a~screen~with~ overscan width settings > 640, Slider would PAUSE when selecting pieces~on~the~far right (8x8 puzzle). Yep, I didn't intend for Slider to open~to~the~text overscan settings. Although the rest of the code supports this, the backdrop window was opening to a fixed width (640). Now~the~window~opens to the same width as the screen.

Version 1.07 06-Apr-95 (final public release before 2.00)

· V1.06 proved not to work with ECS and WB3.1... Screen~setup~ routine~is now completely rewritten. It checks GfxBase directly for chip set and default display mode. With AGA chipset, Slider~asks~system~for best mode available (64 colors). With non-AGA~chipset,~Slider~opens a hi-res lace screen in the mode the computer was booted~in~(NTSC~or PAL). Should work with all Amigas  $500-4000$ ,  $W_{B} \sim 2.0-3.1$ ,  $\sim$ OCS/ECS/AGA Chips.

Version 1.06 31-Mar-95

· This time I really fixed the A3000 problem (at least with WB2.1).... Thanks go to Mike Nelson for testing and quick bug reporting!

Version 1.05 26-Mar-95 (wish it was not released)

Thought I fixed problem when running on an A3000, but I~made~it~ worse. Seems OpenScreen() would open a Productivity screen in 4 colors even though I specified 64!

Version 1.04 13-Jan-95

- · Added Pause/Computer indicator (the P or C on the LED display).
- · Added ability to move more than one piece at a time. Now if~you~ click~on any piece that is in the same row or column as the empty spot, all the tiles in between will move.
- · Touched up AGA graphics to give more depth to LED display~and~to~ smooth marble background.
- · Rewrote shuffle routine to be more thorough and efficient.
- · Added version number into config window titlebar.
- · Error messages now appear in requesters.

Version 1.03 29-Oct-94 (not released)

- · Added internal loading routines for IFF files~eliminating~the~ requirement for "iff.library". This also eliminated any need for~access~to~iff files after gamescreen is loaded.
- Computer now stops trying when it cannot solve a puzzle.

Version 1.02 27-Oct-94 (not released)

- · Added busy pointer/ghosted gadgets for when window was busy shuffling tiles or during Config mode so that multiple gadget hits (like on SHUFFLE) would have no effect.
- · Now recognizes earlier Kickstarts and alerts you if your not using at least WB 2.0

Version 1.01 30-Sep-94 (not released)

- It is possible to flip screens, activating another window without releasing the mouse button (ala QMouse). Slider would therefore not recieve the mouse SELECTUP message and let you move pieces even though you were no longer holding the button down.

Version 1.00 9/9/94

- First public release.

### <span id="page-15-0"></span>**1.16 To Do**

TO DO~

- · Remap pictures to use as many colors as possible.
- · Joystick control.
- · Major graphics makeover. (I'm never happy ;)
- · Selectable Screen Mode/Depth requester. (Tooltypes for now.)
- · Selectable font for Options window and tile numbers.
- · Get a job, a wife, and a life...
- · New icon (for MagicWB & NewIcons) for Slider (it~would~ make~life much easier if someone would to send me some nice ones ; ^)
- · Make the docs nicer.

If anyone out there would like to~show~off~their~icon~handy work for Slider,~please send them to me. I~will~gladly~consider~using~your MagicWB or NewIcons icon for use in~Slider!~(Of~course~I'll give~you~credit for it too!)

I would also appreciate any suggestions for sounds or graphics for the game as well...

### <span id="page-15-1"></span>**1.17 Also From the Author**

ALSO FROM THE AUTHOR

SliderAGAPics n.lha - Quality images modified for use with Slider in AGA mode.

SliderECSPics\_n.lha - Images prepared for Slider in ECS mode.

QMousePrefs - This program gives you a preferences window for adjusting any options for QMouse by Dan Babcock. Also includes icon for your WBStartup drawer so you don't have to modify s:User-Startup to use QMouse.

CARNAGE - An addictive two player game in which you~must~seek~out~and~ kill your opponent with the~nastiest weapon you can~find.~This~2d~split~ screen overhead scroller features high-res~graphics,~well~thought~out~ stereo~sound, mazes, teleports, all kinds of~weapons~ranging from~rifles to~bazookas, and~terrifying killer robots that~seem to~know your~every~ move. ~Also features serial/modem link support~for~playing~against a~ friend~(or~foe) who is only a phone call away. And you~can type~messages to~each~other~in real time so you can express your true~feelings~about~ having a~grenade~tossed at you. ~Carnage is written by Randall~Richards and~Joseph~Carlson.

----- Under development:

```
CP-3 CONTROL PAD ADAPTER:
   We have a working prototype of a device which allows TWO Sega Genesis
   controllers to be plugged into ONE Amiga game port. Yes, that's two
   controllers in one port! This leaves your mouse free for use while
   playing 2-player games. This adapter also detects all the buttons on
   a "6-button" controlpad. Not only can you read directions, but also
   A, B, C, Start, X, Y, Z, and Mode buttons (and from both controllers
   plugged into one port! Our prototype has been tested and works on an
   Amiga 4000 and Amiga 500. (Hardware and software by Randall Richards
   and myself).
```
Any interested developers and programmers that think there could be a market for this, please contact us at my email or postal~address.

### <span id="page-16-0"></span>**1.18 The Author**

THE AUTHOR

Please send any comments to: Joe Carlson 3020 E Yorba Linda Blvd Apt. E-22 Fullerton, CA 92631  $IISA$ EMAIL: INTERNET -> j.carlson10@genie.geis.com or jcarlson@ecs.fullerton.edu GENIE -> J.CARLSON10

I appreciate any feedback you might have, such as suggestions or bug

reports.

```
Check out my other releases in
               Also From the Author.
```
### <span id="page-17-0"></span>**1.19 Greets**

Thanks and greets go to:

```
Randy Richards
Dave Esposito
Eric Elliot
Mike Nelson
Richard Hartmann
Jon Peterson
hresto
Torge
Henry Sopko
Henrik Tikanvaara
Peter Vsterlund (thanks for the 'sovlable' test code)
Paul Shandi
Miles Dumble
Peter Coates
Matt Korsen
Dene Brimmicombe-Wood
```
and to everyone else that contacted me with their thoughts about Slider.

### <span id="page-17-1"></span>**1.20 Index**

```
Index of slider.guide
Also~From~the~Author
Archive~Contents
Author
Brain
Bug~Reports~:(
Features
\simGadgets~(Main~Screen)
Gadgets~(Options~Window)
Greets
```
Hints

History  $\sim$ 

Installation

Keyboard

Options~Window

Picture~Restriction

Program~Description  $\sim$ 

Program~Usage

Score~Display

Slider:~Table~of~Contents

System~Requirements  $\sim$ 

To~Do

ToolTypes